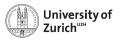

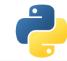

# Scientific Programming: Data Structures – NumPy, Pandas & beyond

Scientific Programming with Python Christian Elsasser

Based partially on a talk by Stéfan van der Walt

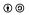

This work is licensed under the Creative Commons Attribution-ShareAlike 3.0 License.

September 5, 2017 Page 1

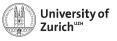

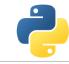

## The Ecosystem of Homo Python Scientificus

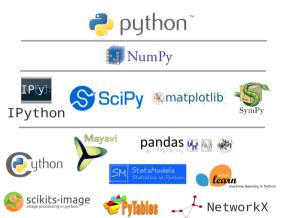

[Ondřej Čertík/LANL]

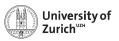

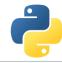

#### **A Few Technical Remarks**

If you want to follow directly the code used in the lecture

- ► Download the code from the course homepage (Lecture 4)
- Start the virtual environment
  - \$ . venv/bin/activate (from the home directory)
- ► Create a kernel for the notebook with the virtual environment
  - \$ python3 -m ipykernel install --user --name=ve3
- ▶ Unzip the file
  - \$ tar zxvf material\_Data\_lec.tar.gz
- Enter the created directory
  - \$ cd material\_Data\_lec
- ▶ ... and start the notebook
  - \$ ipython3 notebook

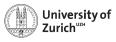

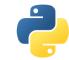

## **Table of Contents**

- ▶ NumPy
  - Data Structure
  - Broadcasting
  - Fancy Indexing
- ► Pandas
  - ► I/O
  - Operations
- ▶ Other option
  - ► pickle & json
  - sqlite3 & other SQL handlers
  - pymongo (handle to MongoDB)

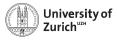

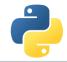

## Numpy – the Fundamental Container for Scientific Computing

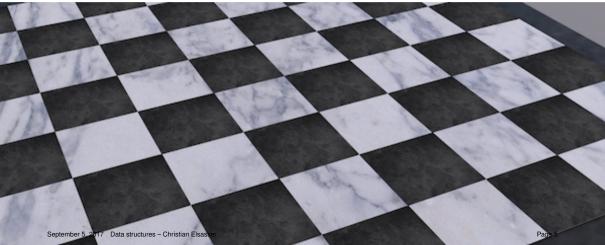

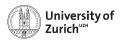

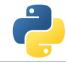

## import numpy as np

NumPy offers memory-efficient data containers for fast numerical operations, *i.e.* in data manipulation and also in typical linear algebra calculations

## Standard Python

```
>>> L = list(range(1000))
>>> [i**2 for i in L]
```

#### NumPy

```
»»» import numpy as np
»»» a = np.arange(1000)
»»» a**2
```

 $\Rightarrow$  Speed up by a factor of  $\sim$  100

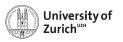

## **Creating NumPy Arrays**

There are several ways to do so

#### Creating arrays

```
>>> a = np.array([1,2,4]) # [1,2,4]
>>> b = np.arange(1,15,2) # [1,3,5,7,9,11,13,15]
>>> c = np.linspace(0,1,6) # [0.0,0.2,0.4,0.6,0.8,1.0]
>>> d = np.ones((3,3)) # 3x3 array of ones
>>> e = np.zeros((2,5,3)) # 2x5x3 array of zeros
>>> f = np.eye(4) # 4x4 unit 'matrix'
>>> g = np.diag(np.array([1,2,3,4])) # diagonal 'matrix'
>>> h = np.random.rand(4) # array with [0,1]
>>> i = np.random.randn(4,5) # 4x5 array (norm. dist)
```

Random seed can be set with np.random.seed(<integer>)

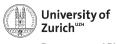

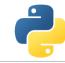

## **Details about NumPy**

#### NumPy's C API

```
ndarray typedef struct PyArrayObject {
    PyObject_HEAD
    char *data;
    int nd;
    npy_intp *dimensions;
    npy_intp *strides;
    PyObject *base;
    PyArray_Descr *descr;
    int flags;
    PyObject *weakreflist;
} PyArrayObject;
```

np.\_\_version\_\_ indicates version, np.show\_config() reveals information about LinAlg Calculus
September 5. 2017 Data structures - Christian Elsasser
Page 8

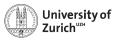

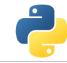

## **Basic Operations**

Many basic functions/operators can be applied on numPy arrays

## Examples

```
>>> a = np.random.rand(3,4)
>>> b = np.random.rand(3,4)
>>> a+b
>>> a*b
>>> a/b
>>> a+3.0
>>> np.exp(b)
>>> a>b
```

All element-wise operations including dedicated functions, called universal functions (ufunc)

 $math.exp(a) \Rightarrow failure as it expects scalar$ 

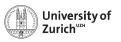

## **Data Representation**

Data type accessible via dtype variable

## Datatype

```
>>> a = np.array([1,0,-2],dtype=np.int64) #[1,0,-2]
>>> b = np.array([1,0,-2],dtype=np.float64) #[1.0,0.0,-2.0]
>>> c = np.array([1,0,-2],dtype=np.bool) #[True,False,True]
>>> c.dtype # dtype('bool')
```

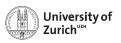

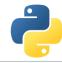

#### **Data Structure**

Information via attributes accessible:

ndim number of dimensons

nbytes data size

shape size of the different dimensions (as a tuple)

size total number of entries

data memoryview of the data (tobytes() returns the byte representation) strides number of bytes to jump to in-/decrement index by one (as a tuple)

flags among other things if the memory "belongs" to this array

Transpose of arrays can be called by  $\array name > . T \Rightarrow inverts shape and strides (i.e. C-contiguous <math>\leftrightarrow$  F-contiguous)

Be aware that many manipulations do not lead to memory duplications. You can force it by the copy method.

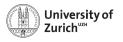

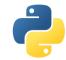

## **Data Structure**

#### **Strides**

Problem of one-dimensional memory to store multi-dimensional arrays:

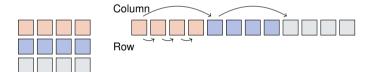

Strides describe the logical alignment of the data within the memory

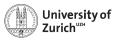

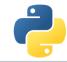

#### **Data Structure**

#### **Strides**

Problem of one-dimensional memory to store multi-dimensional arrays:

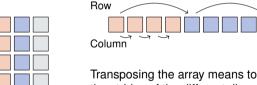

Transposing the array means to interchange the strides of the different dimensions.

Strides describe the logical alignment of the data within the memory

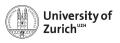

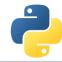

#### **Data Structure**

Information via attributes accessible:

ndim number of dimensons

nbytes data size

shape size of the different dimensions (as a tuple)

size total number of entries

data memoryview of the data (tobytes() returns the byte representation) strides number of bytes to jump to in-/decrement index by one (as a tuple)

flags among other things if the memory "belongs" to this array

Transpose of arrays can be called by  $\langle \text{array name} \rangle$ . T  $\Rightarrow$  inverts shape and strides (i.e.

C-contiguous  $\leftrightarrow$  F-contiguous)

Be aware that many manipulations do not lead to memory duplications. You can force it by the copy method.

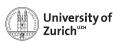

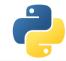

#### **Get the Data**

Reading data from txt/csv/etc. files can be sometimes very painful, especially with complicated/mixed data structure

NumPy offers with the function loadtxt an easy way to read in data from text files

delimiter defines the columns separation, comments the string indicating comments in the text files

Binary files as well as text files are also readable via the function fromfile

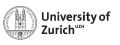

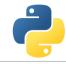

#### **Get the Data**

Complicated data structure are manageable by defining the data type, e.g.

#### Solar.txt (Solar system on June 21, 2014)

```
Sun 332946 2.13E-03 -1.60E-03 -1.20E-04 5.01E-06 ...

Mercury 0.0552 1.62E-01 2.64E-01 6.94E-03 -2.97E-02 ...

Venus 0.8149 3.02E-01 6.54E-01 -8.44E-03 -1.85E-02 ...

Earth 1.00 5.66E-01 -8.46E-01 -9.12E-05 1.40E-02 ...
```

## Datatype

```
** dt = np.dtype([('name','|S7'),('mass',np.float),
    ('position',[('x',np.float),('y',np.float),('z',np.float)]),
    ('velocity',[('x',np.float),('y',np.float),('z',np.float)]))

** data = np.loadtxt('Solar.txt',dtype=dt)
```

September 5, 2017 Data structures - Christian Elsasser

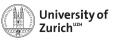

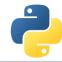

## **String in Arrays**

String in arrays are in principle not a problem (as seen before), but two things have to be kept in mind

- Speed reduction due to a different common base type of the objects stored in the array (i.e. PyObject)
- 2. Memory spoiling since the entry size is defined by the maximal length of the stored strings
- $\Rightarrow$  if possible, better work with *e.g.* lookup tables

In general you can mix different data type in an array

## Mixed datatype

```
»»» na = np.array([2,True,"Hello"],dtype=object)
```

without dtype=object the elements would be treated as strings

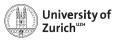

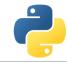

## **Broadcasting – Leveraging Vectorisation**

Memory-friendly way of combining arrays with different shapes in mathematical operations

#### Example:

Arrays are alignable if the number of elements in the dimensions match (*i.e.* they are equal or there is only one element)

Details can be found in docstrings np.doc.broadcasting

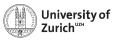

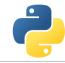

## **Broadcasting – Leveraging Vectorisation**

Memory-friendly way of combining arrays with different shapes in mathematical operations

#### Example:

Arrays are alignable if the number of elements in the dimensions match (*i.e.* they are equal or there is only one element)

Details can be found in docstrings np.doc.broadcasting

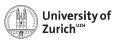

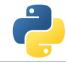

## **Broadcasting – Leveraging Vectorisation**

Memory-friendly way of combining arrays with different shapes in mathematical operations

#### Example:

Arrays are alignable if the number of elements in the dimensions match (i.e. they are equal or there is only one element)

Details can be found in docstrings np.doc.broadcasting

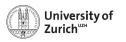

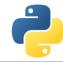

## **Broadcasting – More complex**

Multiplication of a 3 × 5-array and a 8-element array

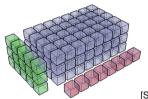

[S. v. d. Walt]

## Broadcasting

```
>>> a = np.random.rand(3,5)
>>> b = np.random.rand(8)
>>> c = a[...,np.newaxis]*b
>>> c.shape # (3,5,8)
```

np.newaxis allows to align the dimensions of arrays so that they can be broadcasted, but be careful and make sure the arrays are aligned as you want them.

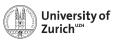

## **Broadcasting – Matching Rules**

This principle can be expanded to multi-dimensional arrays, e.g. a  $3\times4$ -array and a 1D 4-elements array  $\Rightarrow$  adding/multiplying/etc. to each of the three rows the 1D array

**Rule:** Compare dimensions, starting from the last one. Match when either dimension is one or None, or if dimensions are equal.

| (3,4) | (4,1,6) | (3,4,1) | (3,2,5) | (4,2,3) | (4,1,3) |
|-------|---------|---------|---------|---------|---------|
| (4)   | (1,3,6) | (8)     | (6)     | (4,3)   | (4,3)   |
| (3,4) | (4,3,6) | (3,4,8) | not OK  | not OK  | (4,4,3) |

Arrays can be extended to further dimensions by

<array name>[...,np.newaxis], e.g.

a.shape  $\rightarrow$  (3,2)  $\Rightarrow$  a[...,np.newaxis,np.newaxis].shape  $\rightarrow$  (3,2,1,1)

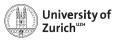

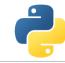

## **Explicit Broadcasting**

NumPy has the method broadcast\_arrays to align two or more arrays

## **Explicit Broadcasting**

```
»>> d = np.random.rand(1,10)
>>> e = np.random.rand(10,1)
>>> dd,ee = np.broadcast_arrays(d,e)
```

dd and ee are now 10  $\times$  10-arrays, but without own data

Broadcasted arrays have a stride of zero  $\Rightarrow$  pointer stays while index moves

This concept is a generalisation of the meshgrid function in MATLAB

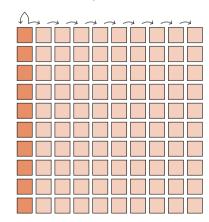

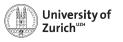

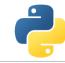

## **Simple Indexing**

NumPy allows to easily select subsets in the array, e.g.

## Simple indexing

Also repetition of rows or columns are possible, e.g.

## Simple indexing (continued)

```
»»» a[:,[1,3,1]]
```

All these operations do not create additional memory entries!

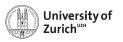

## **Fancy Indexing**

NumPy also allows to select subsets via arrays of indices, e.g.

## Fancy indexing

```
>>> a = np.arange(100).reshape(10,10)
>>> i0 = np.random.randint(0,10,(8,1,8))
>>> i1 = np.random.randint(0,10,(2,8))
>>> a[i0,i1] # creates a 8×2×8 array
```

- ► First broadcasting of the two index arrays i0 and i1
- ► Then selecting the elements in a according to the broadcasted arrays

**Caution:** Mixing of indexing types (e.g. b[5:10,i0,:,i1]) can lead to unpredictable output shapes (and to barely readable code)

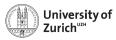

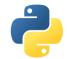

## **Pandas**

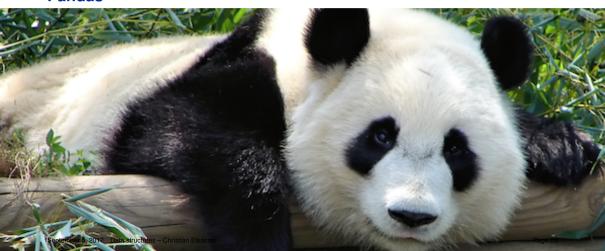

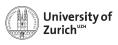

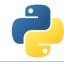

## pandas - Never use excel again!

#### https://pandas.pydata.org

- Offering data containers plus corresponding functionality
- ► e.g. Time series pd.Series and their notorious functions (i.e. rolling-"whatever"-you-want function)
- ► Many SQL-like data operations (group, merge)
- ► Interface to a large variety of file formats (Nobody has heard about all of them!)
- ► Data interface/API to many data repositories (Yahoo Finance, FRED)

#### **Excel on steroids!**

... but particularly helpful tool to transform data (clean-up, aggregation, ...)

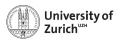

## numpy VS. pandas

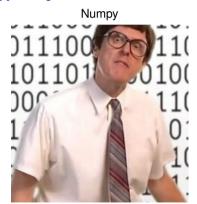

fast and good with numbers

## Pandas

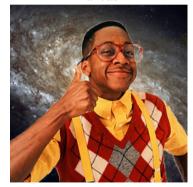

a bit slow and cool with everything

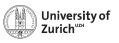

#### Some Functionalities and Pitfalls

#### **Functionalities**

- ► Fill missing (NA) values according to different principles
- ► merge, join and append
- ► Derive new features via map (from Series) or apply (from Dataframe)
- groupby and resample (time series) to aggregate data

#### **Pitfalls**

- ▶ Pandas tries to be smart!!!
- It accepts data as long as it can derive the lowest common ancestor (which is almost always the case although ending up with object)
- ...so you should check the data types dtypes since your processing code (e.g. groupby)
   will work, but not as expected

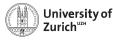

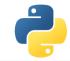

## Other Data Storing Options have also Their Justification ...

HI. THIS IS YOUR SON'S SCHOOL. WE'RE HAVING SOME COMPUTER TROUBLE.

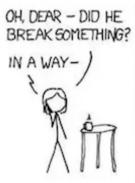

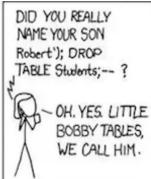

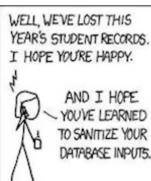

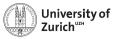

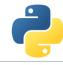

#### Pickle and JSON - Brothers from Other Mothers

#### **Pickle**

- Python proprietary
- ...thus also Python objects storable
  - ightarrow class instances
  - $\rightarrow$  numpy arrays
- ► Binary files

#### Pickle

```
>>> a = dict(...)
>>> with open(<filename>,'wb') as f_o:
>>> pickle.dump(a,f_o)
>>> with open(<filename>,'rb') as f_i:
>>> b = pickle.load(f_i)
```

## JSON (javascript online notation)

- Interface to other/web applications
- Similar structures Python: array → JSON: array Python: dict → JSON: object
- ► Some format issues need to be cleared

#### **JSON**

```
>>> a = dict(...)
>>> with open(<filename>,'w') as f_o:
>>> json.dump(a,f_o)
>>> with open(<filename>,'r') as f_i:
>>> b = json.load(f_i)
```

... also string-wise possible (dumps/loads)

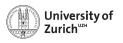

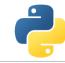

## **Connection to SQL Databases - Example with sqlite**3

https://www.sqlite.org

#### What is SQLite?

- ► SQLite is a light-weight (= server-less) SQL-type (= spreadsheet-based) database system.
- ► The database processes are directly embedded in the front-end program.
- Due to the outsourced write-interlock handling write intensive programs will suffer.
- ► Some SQL commands are not valid (removing column, rename column).

SQLAlchemy (http://www.sqlalchemy.org) is for a database-type independent approach probably the most suitable package with connections to:

- ► MySQL
- ► Microsoft Access
- ▶ SQLite

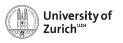

## A Few Typical (SQL) Commands

https://www.sqlite.org

| Purpose                                                       | Command                                         |  |  |  |
|---------------------------------------------------------------|-------------------------------------------------|--|--|--|
| Retrieve all the data from a table                            | SELECT * FROM                                   |  |  |  |
| Retrieve some columns (c1,c2) from a table t with a condition | SELECT c1,c2 FROM t WHERE <cond></cond>         |  |  |  |
| Group entries according to values                             | SELECT SUM(c1), AVG(c2) FROM t GROUP BY c3,c4   |  |  |  |
| Add new entry                                                 | <pre>INSERT INTO t (c1,c2) values (v1,v2)</pre> |  |  |  |
| Delete an entry                                               | DELETE FROM t WHERE c1=v1 AND c2=v2             |  |  |  |

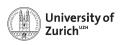

#### sqlite3

https://docs.python.org/3.6/library/sqlite3.html

- Database operations on sqlite3 databases
- ▶ sqlite3.conntect to get a handler on the database
- ▶ Default output of (part of) a row is a list → possibility to change the behaviour via the row\_factory variable of the database
- Use ? as placeholder insted of concatenating the SQL command by Python string operations
- ► Use executemany() to run same SQL command with several parameter sets
- All executed commands need to be committed before closing the connection (<dbvariable>.commit())

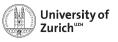

## **NoSQL Databases and the Flexibility of Data Formats**

- General problem of matching datastructures to a spreadsheet
- lacktriangledown ... on the other hand nice ways to store individual "rows" ightarrow JSON

#### MongoDB as most common NoSQL database http://www.mongodb.org

- It requires a corresponding database server.
- \$ mongod in the console for start-up

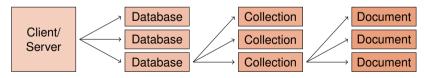

► Individual documents as special JSON objects (BSON = binary JSON)

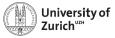

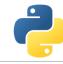

## pymongo as Python Interface to MongoDB

#### **Basic interface**

#### **Actions**

#### How to select the collection

```
>>> from pymongo import MongoClient
>>> client = MongoClient(<url>,<port>)
>>> db = client[<database name>]
>>> col = db[<collection name>]
```

Handle to the collection can be sued to insert, get, alter or delete entries

## How to read/write/modify

```
>>> col.insert_one(<dict>)
>>> col.insert_many(<list of dict>)
>>> col.delete_one/_many(<query>)
>>> col.find_one/find(<query>)
```

Queries are formulated as dictionnaries  $\rightarrow$  {<variable> : <sub-query>} with sub-query as {<operator> : <value(s)>} or {''\$and/\$or'' : <list of sub-queries>}.

- find method returns iterable cursor
- ► MongoDB requires unique identifier \_id (if not specified given via a hash as ObjectID)

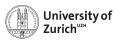

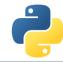

## **Summary**

- Python offers various options to handle data suitable for different purposes
  - NumPy is a very powerful tool for numerical computations and data manipulations
  - Pandas offers functionalities of the combination of spreadsheet and databases processing.
  - Various other options to store data different formats for different purposes
- lacktriangledown Further leverage with analytics tool (scipy) ightarrow cf. Thursday morning lecture
- Very handy tool for data management . . .
- ... but for certain particular tasks other, more suitable options (e.g. large image databases that can be heavily compressed)
- ► Try it out, try it out, try it out!

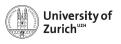

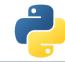

#### References

- Stéfan van der Walt, Diving into NumPy, Advanced Scientific Programming in Python, 2013 (Zurich)
- 2. Bartosz Teleńczuk, *Introduction to data visualization*, Advanced Scientific Programming in Python, 2013 (Zurich)
- 3. Stéfan van der Walt, S. Chris Colbert and Gaël Varoquaux, *The NumPy array: a structure for efficient numerical computation*, Computing in Science and Engineering (IEEE)
- 4. http://www.numpy.org
- 5. http://pandas.pydata.org
- 6. http://www.mongodb.com

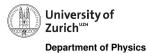

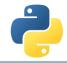

## Backup

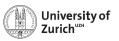

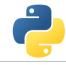

## **Data Structure (Advanced)**

Further information via the flags variable accessible:

C\_CONTIGUOUS dimension ordering C-like

F\_CONTIGUOUS dimension ordering Fortran-like

OWNDATA responsibility of memory handling

WRITEABLE data changable

ALIGNED appropriate hardware alignment

UPDATEIFCOPY update of base array

C-contiguous:

 $a[0,0], a[0,1], \dots, a[0,n], a[1,0], \dots, a[m,n]$ 

F-contiguous:

 $a[0,0], \overline{a[1,0]}, \dots, a[m,0], a[0,1], \dots, a[m,n]$ 

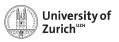

## **Broadcasting (Dimensional)**

This principle can be expanded to multi-dimensional arrays, e.g. a  $3\times4$ -array and a 1D 4-elements array  $\Rightarrow$  adding/multiplying/etc. to each of the three rows the 1D array

**Rule:** Compare dimensions, starting from the last one. Match when either dimension is one or None, or if dimensions are equal.

Arrays can be extended to further dimensions by

<array name>[...,np.newaxis], e.g.

a.shape  $\rightarrow$  (3,2)  $\Rightarrow$  a[...,np.newaxis,np.newaxis].shape  $\rightarrow$  (3,2,1,1)